## **Adobe Creative Cloud**

## **Infos für Gäste anderer Hochschulen, Alumni und StadtnutzerInnen**

## **Allgemeines:**

Wenn Sie Adobe-Produkte verwenden möchten (z.B. Acrobat DC), melden Sie sich bitte vor Verwendung der Software mit Ihrer persönlichen Adobe-ID in der Adobe Creative Cloud an. Vergessen Sie bitte nicht, bevor Sie Ihre Windows-Sitzung beenden, sich aus der Adobe Creative Cloud wieder abzumelden.

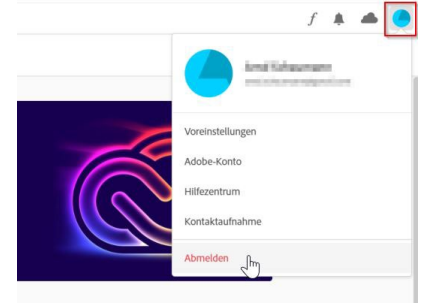

## **Sie haben noch keine Adobe-ID?**

Vor der Verwendung von Adobe-Produkten ist es zwingend erforderlich, sich persönlich bei Adobe zu registrieren.

Schritt für Schritt zur Adobe-ID:

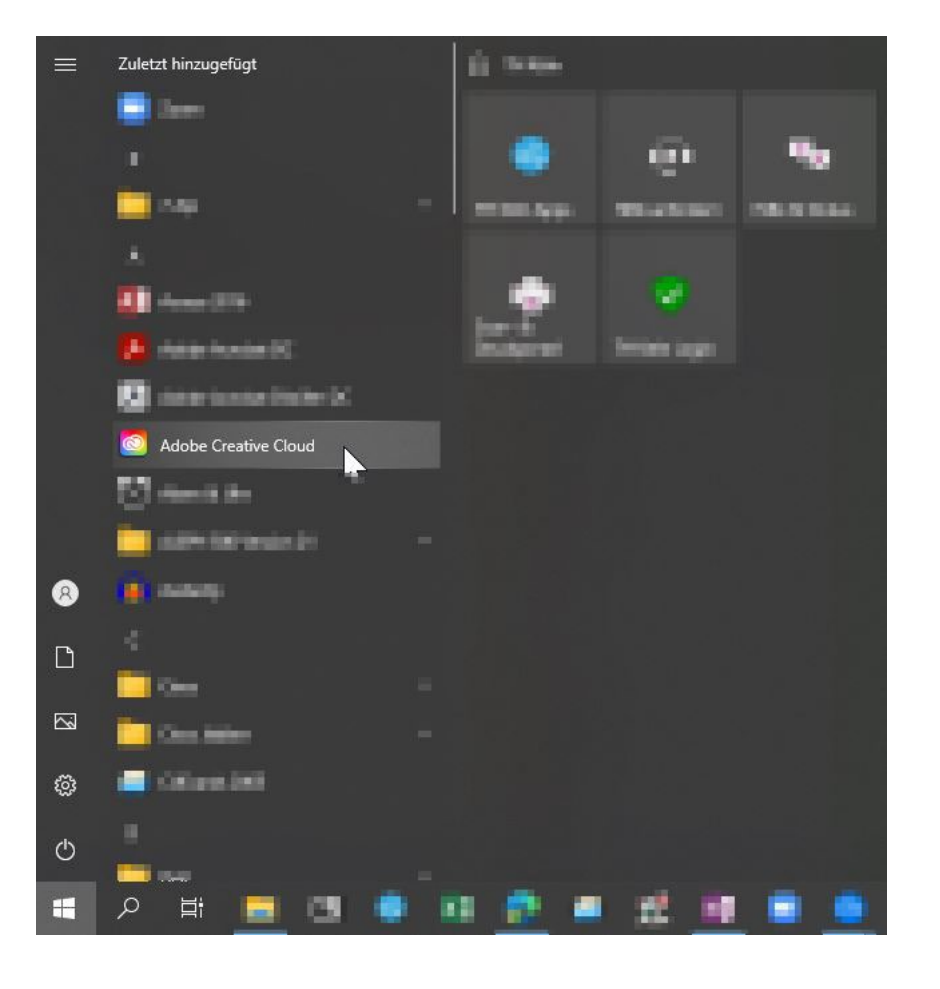

**Hochschulbibliothek**

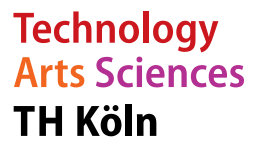

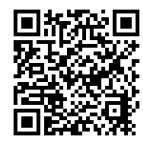

Konto anlegen: Einmalig ein Konto anlegen

C Creative Cloud Desktop<br>Datei Fenster Hilfe

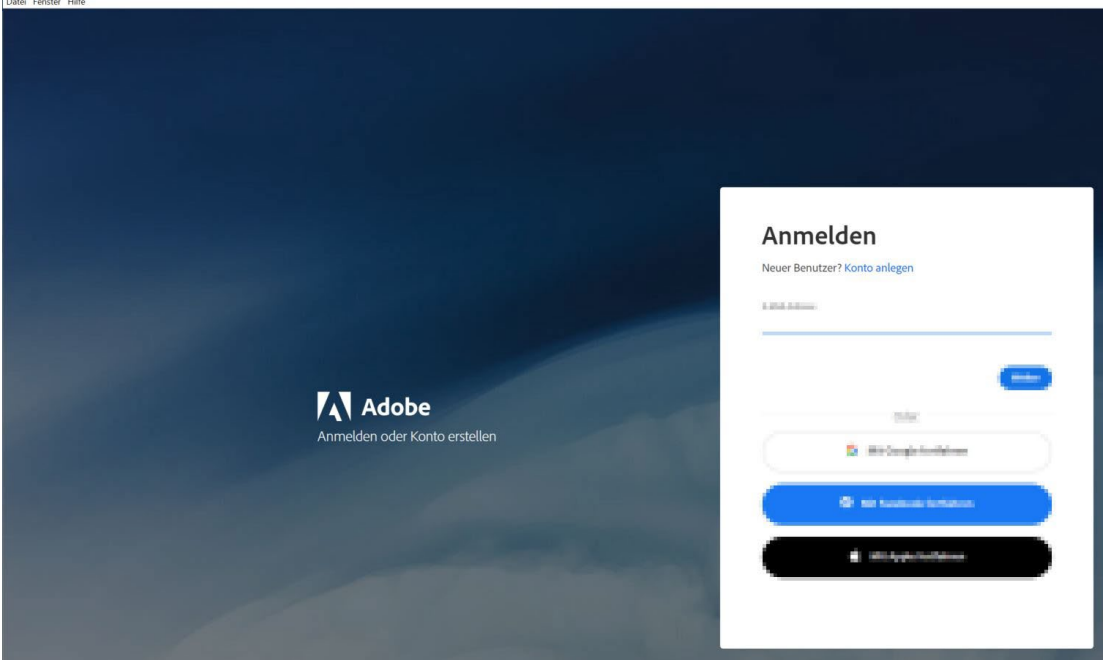

Konto erstellen: Mailadresse, Vor- und Nachnamen und Kennwort eingeben.

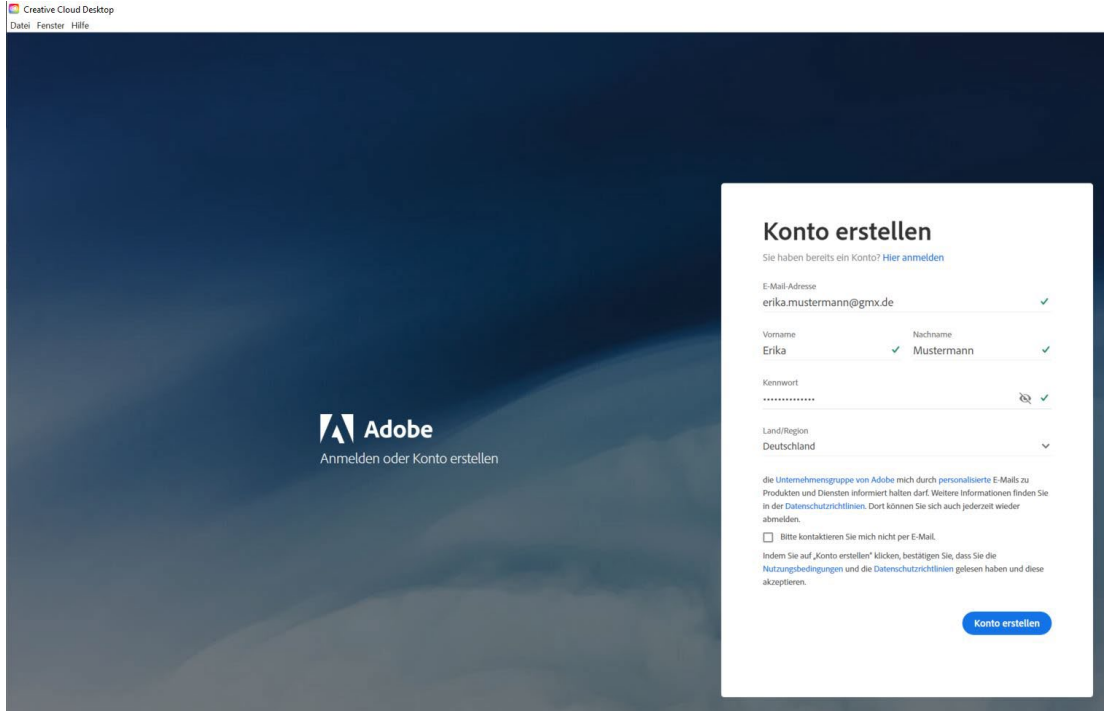

**Hochschulbibliothek**

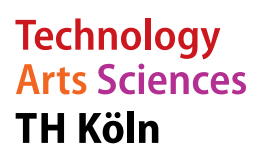

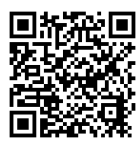

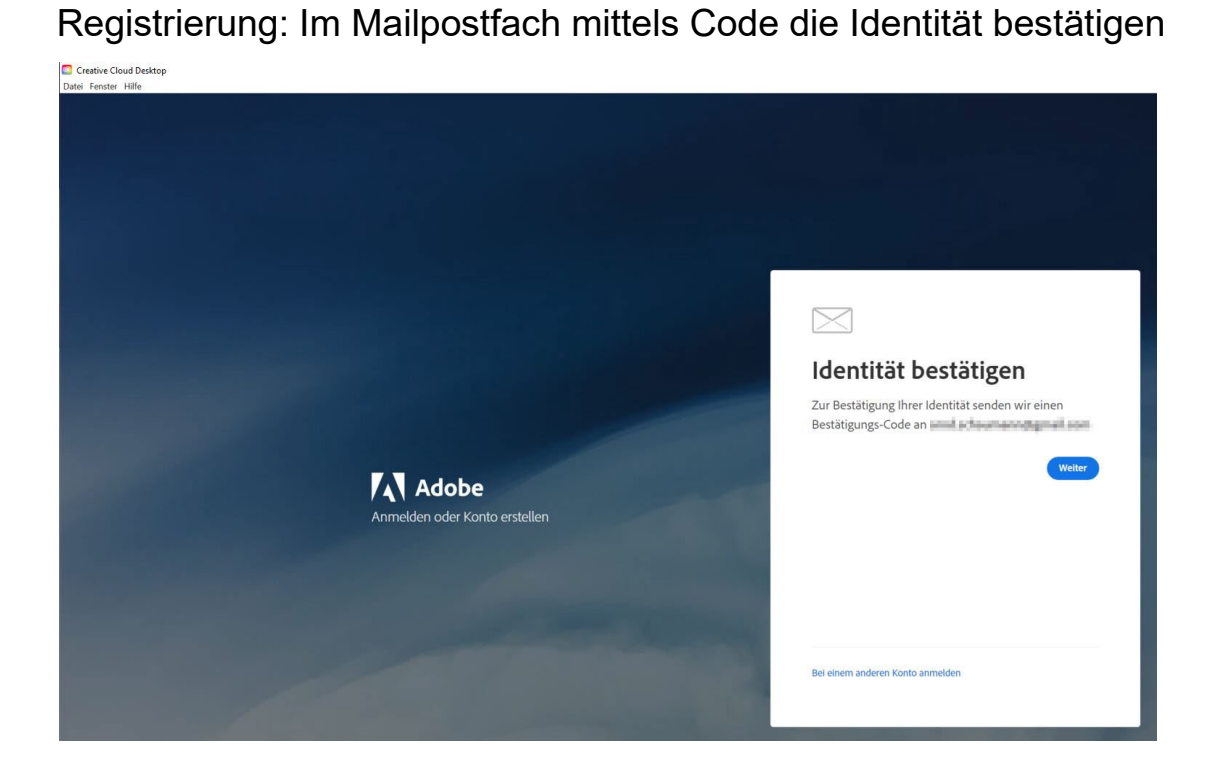

Geschafft: Nach erfolgreicher Anmeldung stehen verschiedene Adobe Anwendungen bereit. Bei Bedarf können "im Abo verfügbare" Produkte installiert werden. "Anwendungen zum Ausprobieren": Es können Kosten für Ihre Adobe-ID entstehen. Mehr Infos finden Sie in den jeweiligen Vertragsbedingungen bei Adobe.

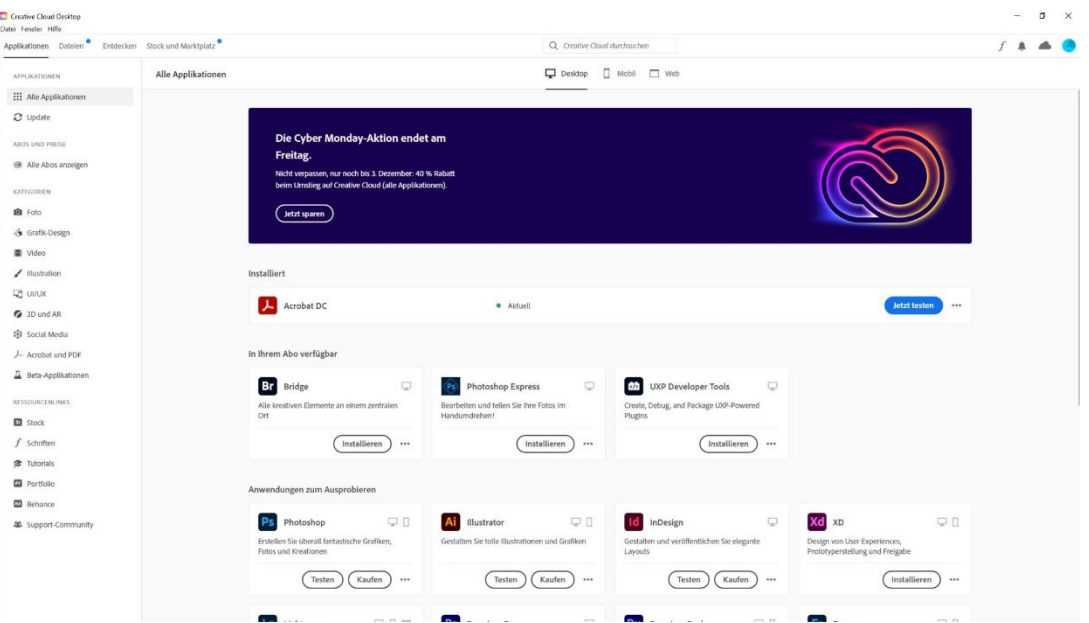

**Hochschulbibliothek**

**Technology Arts Sciences TH Köln** 

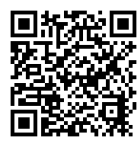